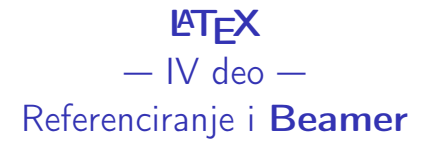

K ロ ▶ K 個 ▶ K 할 > K 할 > 1 할 > 1 이익어

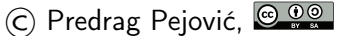

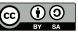

# Referenciranje?

- $\triangleright$  pozivanje na prethodne publikacije, važno!
- ▶ praktično standardizovan format
- ▶ najčešće se lista referenci uređuje po redosledu pozivanja
- $\triangleright$  poziv na referencu je broj u uglastoj zagradi, npr. [1]
- ▶ u posebnom odeljku (section) "Literatura" ("References") mora biti navedeno šta je [1]
- $\triangleright$  potrebno je navesti sve podatke kako bi citirana referenca mogla biti jednoznačno određena
- $\triangleright$  često časopisi specificiraju strog format reference
- ▶ poseban format za knjige, radove u časopisima i radove na konferencijama

**KORKA BRADE KORA** 

# Referenciranje u LATEX-u

- $\blacktriangleright$  LAT<sub>F</sub>X ima sistem za automatsko numerisanje referenci, izuzetno važno u praksi, omogućava lake izmene dokumenta
- ► baza referenci važna stvar, LATEX ima nekoliko načina za unos referenci; ovde samo najjednostavniji
- $\triangleright$  za pravljenje baze referenci pogledajte package [BibTeX,](http://www.bibtex.org/) jako korisno ako pišete neki veći rad

**KORKA BRADE KORA** 

#### standardna preambula

\documentclass[a4paper,12pt]{article}

\usepackage[T1, T2A]{fontenc} \usepackage[utf8]{inputenc} \usepackage[serbian]{babel}

\usepackage{graphicx} \usepackage{amsmath} \usepackage{xcolor}

\usepackage[margin=2cm]{geometry}

**KORKA BRADE KORA** 

\title{Referenciranje} \author{Predrag Pejović} \date{\today}

#### tekst

\begin{document}

\maketitle

\section{Uvod}

Ovde ću citirati \cite{ND}.

\section{Zaključak}

Ovde citiram referencu reda radi, \cite{rr}.

K ロ ▶ K 個 ▶ K 할 > K 할 > 1 할 > 1 이익어

#### reference

```
\begin{thebibliography}{[X]}
\bibitem{ND}
   M. Depenbrock, C. Niermann,
    ''A new 12-pulse rectifier with
   line-side interphase transformer
   and nearly sinusoidal line currents,''
    \emph{Proceedings of the Power Electronics
    and Motion Control Conference},
   Budapest, 1990, pp.~374--378.
```

```
\bibitem{rr}
    Ovo je referenca reda radi.
```

```
\end{thebibliography}
```

```
\end{document}
```
# detalji, dashes

#### $\blacktriangleright$  <http://en.wikipedia.org/wiki/Dash>

- $\blacktriangleright$  "hyphen",  $\blacktriangleright$ , push-pull
- $\triangleright$  "en-dash", --, pp. 17-45
- ▶ "em-dash", ---, IEEE Transactions on Circuits and Systems—Fundamental Theory and Applications

**KORKA BRADE KORA** 

- $\triangleright$  "minus", \$-\$, 3 − 2 = 1
- $\blacktriangleright$  da ih uporedimo: -, -, -, -
- $\blacktriangleright$  vidite li razlike?

A sada nešto važno ...

# Beamer

K ロ ▶ K @ ▶ K 할 ▶ K 할 ▶ | 할 | ⊙Q @

# beamer, uvod 1

- $\triangleright$  još jedna klasa dokumenata za LATEX
- $\triangleright$  popularan za pravljenje prezentacija
- $\blacktriangleright$  rezultat je pdf file
- $\triangleright$  nema ništa od proprietary formata
- $\triangleright$  po svemu sudeći pdf će dugo moći da se čita, recycle stare prezentacije, . . .

**KORKA BRADE KORA** 

- $\blacktriangleright$  Berkeley, EPFL, ...
- ▶ na "nemačkom" je projektor beamer
- ▶ nije jedino rešenje, ali ubedljivo najzastupljenije

#### beamer, resursi

#### $\blacktriangleright$  user guide, 247 strana,

[http://www.ctan.org/tex-archive/macros/latex/](http://www.ctan.org/tex-archive/macros/latex/contrib/beamer/doc/beameruserguide.pdf) [contrib/beamer/doc/beameruserguide.pdf](http://www.ctan.org/tex-archive/macros/latex/contrib/beamer/doc/beameruserguide.pdf)

- $\triangleright$  primeri (jako važno!) [http://www.informatik.](http://www.informatik.uni-freiburg.de/~frank/ENG/latex-course/latex-course-3/latex-course-3_en.html) [uni-freiburg.de/~frank/ENG/latex-course/](http://www.informatik.uni-freiburg.de/~frank/ENG/latex-course/latex-course-3/latex-course-3_en.html) [latex-course-3/latex-course-3\\_en.html](http://www.informatik.uni-freiburg.de/~frank/ENG/latex-course/latex-course-3/latex-course-3_en.html)
- $\blacktriangleright$  preporučujem: [http:](http://www.tug.org/pracjourn/2005-4/mertz/mertz.pdf) [//www.tug.org/pracjourn/2005-4/mertz/mertz.pdf](http://www.tug.org/pracjourn/2005-4/mertz/mertz.pdf), 17 strana
- $\triangleright$  Q: Kako to obično funkcioniše?
- ▶ A: Primer koji vam se dopada dovučete i modifikujete.

KID KA KERKER KID KO

# beamer, ciljevi

 $\triangleright$  osnovna prezentacija, frame (128mm x 96mm)

- $\blacktriangleright$  dinamika prezentacije (pause, onslide)
- $\blacktriangleright$  liste (itemized i enumerated)
- $\blacktriangleright$  jednačine
- $\blacktriangleright$  slike
- $\blacktriangleright$  boje
- $\blacktriangleright$  dve kolone

#### $\blacktriangleright$  handouts

- $\blacktriangleright$  ..teme"
- ▶ nema previše alata za sakrivanje nedostatka sadržaja u prezentaciji

**K ロ X K 레 X K 회 X X 회 X 및 X X X X X 전** 

## beamer, header

 $\blacktriangleright$  ne treba graphicx

 $\blacktriangleright$  ne treba xcolor, color, ...

K ロ X x 4 → X ミ X × ミ X → X ミ → の Q Q →

%\end{frame}

znači:

\end{frame}

dok se ne reši bug!

K ロ ▶ K @ ▶ K 할 ▶ K 할 ▶ | 할 | ⊙Q @

#### beamer, tipičan header

```
\documentclass{beamer}
```

```
% početak: može, ali ne mora
\usetheme{default} % {Copenhagen} {Goettingen}
\setbeamercovered{transparent} % ovo je važno za dinamiku
\usecolortheme{default} % {seahorse}{rose}{wolverine}{infolines}
% kraj: može, ali ne mora
```
4 0 > 4 4 + 4 = > 4 = > = + + 0 4 0 +

\usepackage[utf8]{inputenc} \usepackage[T1, T2A]{fontenc} \usepackage[serbian]{babel}

```
\usepackage{datetime}
```

```
\title[prezentacija]{\huge prezentacija}
\date{\today}
```
beamer, naslov, prvi slajd, dorađivaćemo

**K ロ X K 레 X K 회 X X 회 X 및 X X X X X 전** 

\begin{document}

\begin{frame}

\titlepage

%\end{frame}

\end{document}

# dinamika običnog teksta

```
\section{dinamika običnog teksta}
```

```
\begin{frame}{jednostavna dinamika}
```
K ロ ▶ K 個 ▶ K 할 > K 할 > 1 할 > 1 이익어

```
\pause
prva \\
\pause
druga \\
\pause
treća
```
## složena dinamika

\begin{frame}{složena dinamika}

\onslide<2->{prva}\\ \onslide<3-3>{druga}\\ \onslide<2-2>{opet prva, kratko}\\  $\onsl{size4->}$ {treća}\\

**K ロ X K 레 X K 회 X X 회 X 및 X X X X X 전** 

#### itemized list

\section{itemized list} % nece se odmah videti

\begin{frame}{nabrajanje}

\begin{itemize} \item <2-> prva stavka \item <3-> druga stavka \item <4-> treća stavka \item <2-> još jedna prva stavka \end{itemize}

**KORKA BRADE KORA** 

hide-unhide

```
\begin{frame}{hide-unhide}
```

```
\begin{itemize}
   \item <2-2> prva stavka
    \item <3-3> druga stavka
    \item <4-4> treća stavka
\end{itemize}
```
K ロ ▶ K 個 ▶ K 할 > K 할 > 1 할 > 1 이익어

```
%\end{frame}
```
za lenje

```
\begin{frame}{za lenje}
```

```
\begin{itemize}
   \item <+-> jedan
   \item <+-> dva
   \item <+-> tri
\end{itemize}
```
**KORKA SERKER ORA** 

```
%\end{frame}
```
#### numerisane liste

```
\section{enumerated list i jednačine}
  \begin{frame}{numerisana lista}
```

```
\begin{enumerate}
    \item <2-> prvi
    \item <3-> drugi
    \iotaitem <4-> treći
\end{enumerate}
```
**KORKA SERKER ORA** 

## progresivno boldovanje

\begin{frame}{progresivno boldovanje}

\begin{enumerate} \item \textbf<2->{prvi} \item \textbf<3->{drugi} \item \textbf<4->{treći} \end{enumerate}

**KORKA BRADE KORA** 

# iednačine

begin{frame}{malo matematike} Pitagorina teorema glasi \pause \bigskip  $c^2 = a^2 + b^2$ \bigskip \pause znate li dokaz?

# potpuno sakrivanje

```
\begin{frame}{malo matematike, Pitagorin stil}
    \setbeamercovered{invisible}
    Pitagorina teorema glasi
    \pause
    \bigskip
    \text{$}5c^2 = a^2 + b^2\bigskip
    \pause
    znate li dokaz?
    \setbeamercovered{dynamic} % ili {transparent}
%\end{frame}
```
**KORKA SERKER ORA** 

## detour: da napravimo sliku, ipython3

komandna linija, terminal:

```
ipython3 --pylab
dm = 360deg = linspace(- dm, dm, 2 * dm + 1)y = cos(radians(deg - 45))plot(deg, y)
xlim(- 360, 360)
xticks([-360, -270, -180, -90, 0, 90, 180, 270, 360])
ylim(- 1.5, 1.5)
xlabel('x [deg']')ylabel('y = cos(x - pi/4)')
```
**KORK STRAIN A STRAIN A STRAIN** 

save, slika.png

# ubacivanje slike

```
\section{mogu slike}
 \begin{frame}{slika}
      \pause
      često je potrebno ubaciti neku sliku, npr. png sliku
      \pause
      \includegraphics[scale=0.35]{slika.png}
      \pause
      što je odavno poznata funkcija
 %\end{frame}
```
**KORKA SERKER ORA** 

# sakrivanje slike

```
\begin{frame}{slika}
```

```
\setbeamercovered{invisible}
```
\onslide<2->{ˇcesto je potrebno ubaciti neku sliku}

\onslide<3->{\includegraphics[scale=0.3]{slika.png}}

**KORKA SERKER ORA** 

\onslide<4->{ˇsto je odavno poznata funkcija}

\setbeamercovered{dynamic}

## bojena slova

```
\section{boje}
 \begin{frame}{bojena slova}
      \begin{Large}
      \textcolor{red}{crvena} \\
      \pause
      \textcolor{blue}{plava} \\
      \pause
      \textcolor{cyan}{kako se ova zove?} \\
      \pause
      \textcolor{magenta}{a ova?} \\
      \pause
      \textcolor{yellow}{žuta} \\
      \pause
      \textcolor{green}{zelena} \\
      \end{Large}
```
**KORKA SERKER ORA** 

```
%\end{frame}
```
# bojena podloga

\beamertemplatesolidbackgroundcolor{teal!20}

\begin{frame}{\textcolor{teal}{bojena pozadina}}

\begin{Huge} \textcolor{teal}{sa tamnim slovima} \end{Huge}

%\end{frame}

\beamertemplatesolidbackgroundcolor{white}

4 0 > 4 4 + 4 = > 4 = > = + + 0 4 0 +

#### u dve kolone

\section{dve kolone}

```
\begin{frame}{dve kolone}
```

```
\begin{columns}
    \column{5cm}
        \onslide <2-> gore levo \\
        \onslide <3-> dole levo \\
```

```
\column{5cm}
         \on{alide} < 4-> gore desno \setminus\onslide <5-> dole desno \\
\end{columns}
```
**KORKA BRADE KORA** 

#### handouts

\documentclass[handout]{beamer}

```
rešava posao, ali krupno
```

```
\usepackage{pgfpages}
\pgfpagesuselayout{2 on 1}[a4paper, border shrink=5mm]
\pgfpagesuselayout{4 on 1}[a4paper, landscape, border shrink=5mm]
\pgfpagesuselayout{8 on 1}[a4paper, border shrink=2mm]
```
4 0 > 4 4 + 4 = > 4 = > = + + 0 4 0 +

ima još puno toga, odlični web resursi!

#### teme

- $\blacktriangleright$  ..teme", stilovi, ...
- $\blacktriangleright$  \usefonttheme{serif}
- $\blacktriangleright$  tema default na Goettingen
- $\blacktriangleright$  sections sada dobijaju smisao
- $\blacktriangleright$  tema na Copenhagen
- $\triangleright$  zašto li je ovo popularno?
- ▶ možete se igrati sa colortheme
- I primeri: [http://www.informatik.uni-freiburg.de/](http://www.informatik.uni-freiburg.de/~frank/ENG/latex-course/latex-course-3/latex-course-3_en.html) [~frank/ENG/latex-course/latex-course-3/](http://www.informatik.uni-freiburg.de/~frank/ENG/latex-course/latex-course-3/latex-course-3_en.html) [latex-course-3\\_en.html](http://www.informatik.uni-freiburg.de/~frank/ENG/latex-course/latex-course-3/latex-course-3_en.html)

4 0 > 4 4 + 4 = > 4 = > = + + 0 4 0 +

- ▶ vodite računa o vremenu!
- $\triangleright$  ovo će biti bonus deo (30%) prvog kolokvijuma!